# UŽIVATELSKÁ PŘÍRUČKA K MODELŮM ECLISSE REVIT

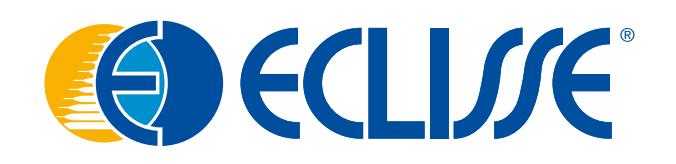

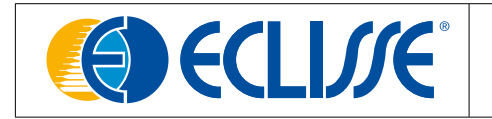

## **PRODUKTY ECLISSE BIM - OBSAH A UŽIVATELSKÁ PŘÍRUČKA**

#### **Software pro autorizaci Autodesk Revit 2018**

Tento dokument poskytuje návod k obsahu a správnému použití souborů Revit BIM vytvořených společností ECLISSE.

#### **Názvosloví a definice souborů**

Produkt BIM je součástí formátovacího souboru.rfa "ECLISSE\_Product name". Nativní soubor byl vytvořen pomocí autorizačního softwaru Autodesk Revit 2018 BIM.

Kromě souboru s objekty je dodáván i Informační dokument (abaco). Informační dokument ve formátu .rvt obsahuje informace o výrobcích ECLISSE. Ty lze použít pro výpočet množství a ověření vlastností výrobku s ohledem na estetiku, rozměry, vzhled a výkon.

Informační dokument je rozdělen na tři kategorie: **Identifikační údaje** (výrobce, model, popis, produktový list, list s technickými údaji, URL), **rozměry** (výška, šířka, celkové rozměry), **materiály a povrchy** (povrch dveřního panelu, dostupné povrchové úpravy).

Další alfanumerické informace o výrobku jsou uvedeny v tabulce vlastností objektu.

Projektant/uživatel může pomocí obsahu BIM od ECLISSE vypočítat množství výrobků použitých v projektu, spravovat množství pro nákupní objednávku a předat informace o použitém výrobku pracovníkům provádějícím práce.

*Výrobek vyobrazený v této uživatelské příručce je použit jako příklad.*

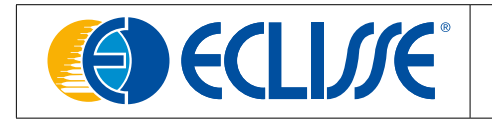

#### **Návod na použití obsahu ECLISSE BIM**

Stáhněte a uložte objekty ECLISSE .rfa do své knihovny. Poté nahrajte rodinu BIM do svého projektu.

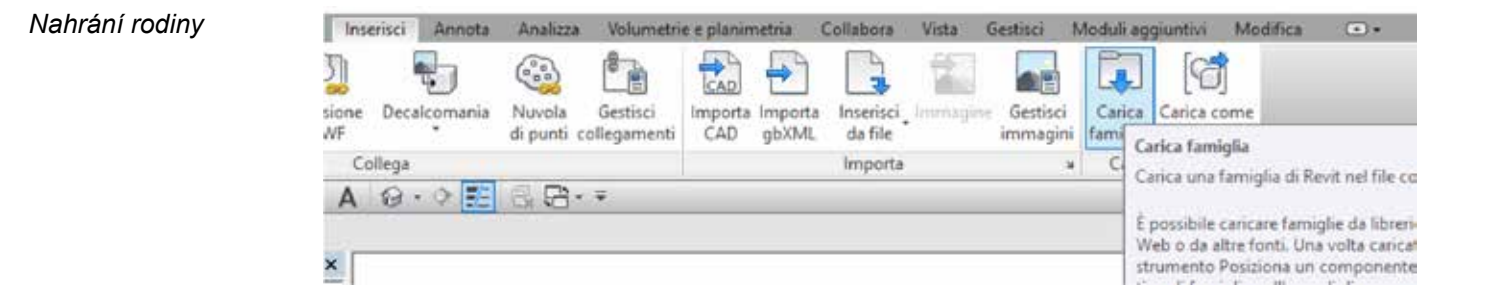

## **Umístění dveří**

Otevřete půdorys, vložte požadovaný produkt ECLISSE pomocí příkazu "Porta" a umístěte jej do projektu.

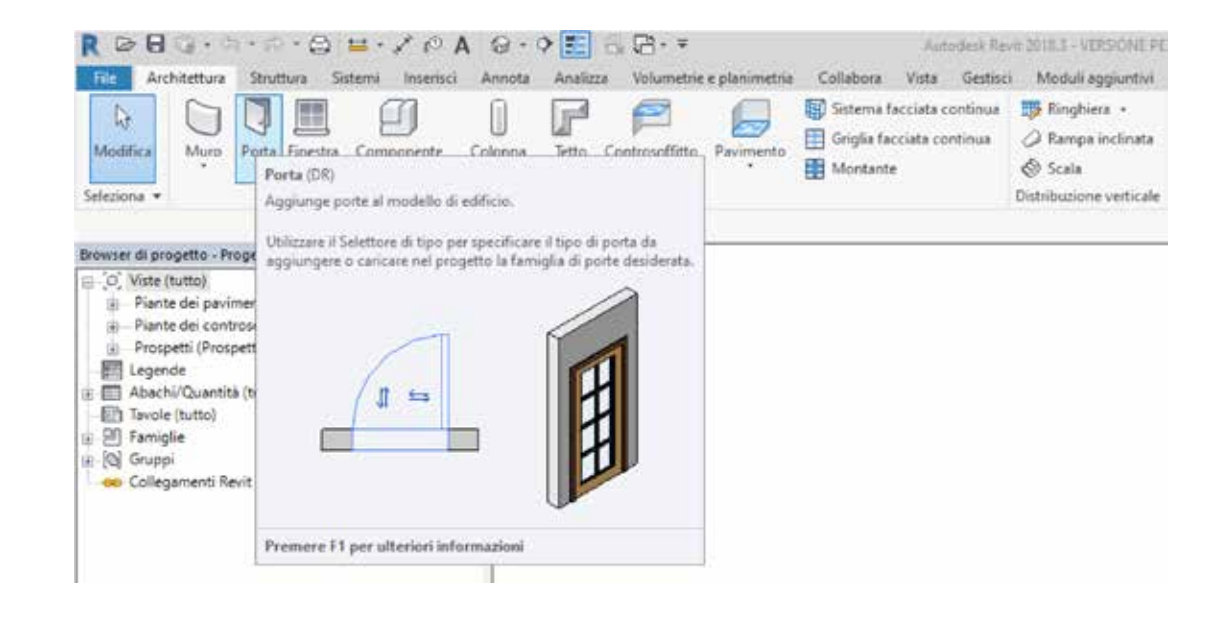

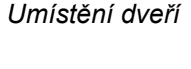

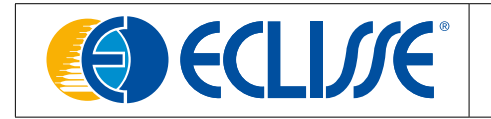

*Katalog typů* 

Pokud ve stažených souborech najdete soubor .txt, uložte jej do stejného umístění jako soubor .rfa. Soubor .txt obsahuje parametry a jejich hodnoty použité pro vytvoření různých typů v rámci dané rodiny.

Soubor .txt obsahuje katalog typů. Pomocí katalogu můžete vybrat a nahrát pouze ty typy, které ve svém projektu chcete, a zmenšit tak soubor projektu.

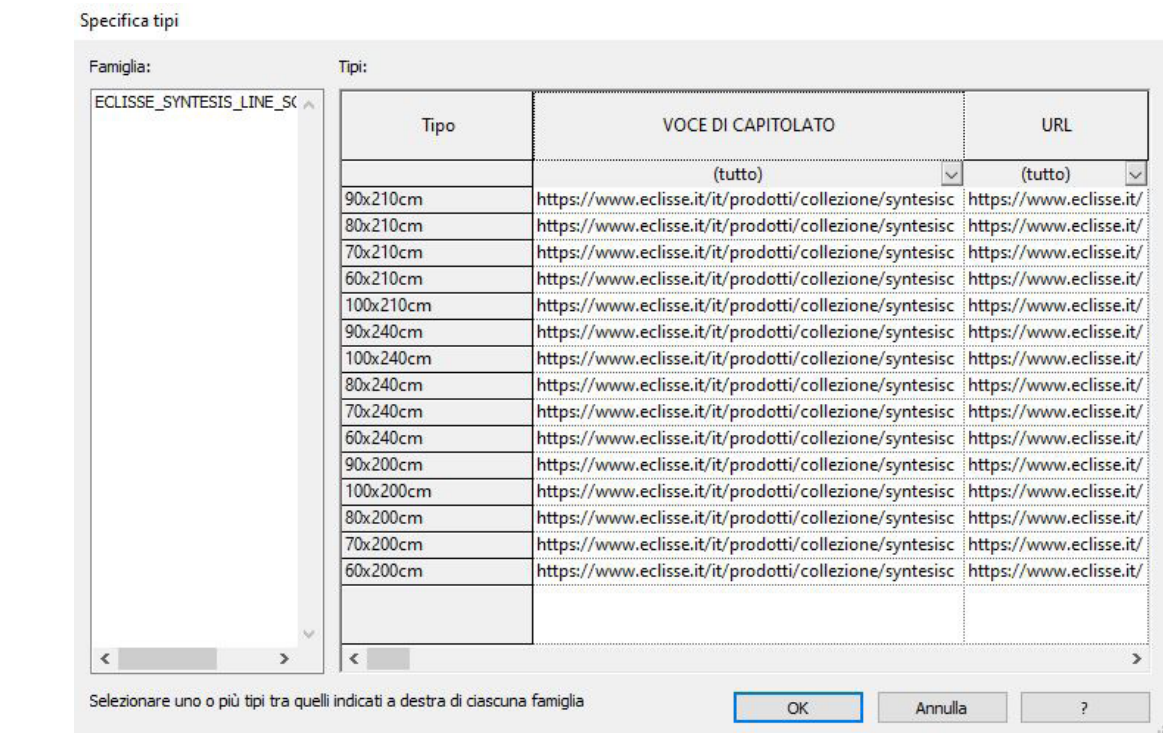

*Nápověda při výběru správného výrobku viz list technických parametrů.*

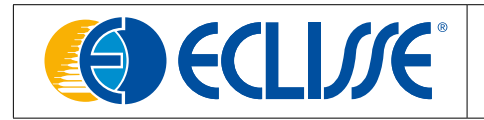

#### **Parametry instance**

Pomocí parametrů instance můžete vybrat požadované konfigurace každého výrobku, například verzi Push&Pull závěsných dveří nebo sádrokartonové verze pouzdrových systémů posuvných dveří.

Můžete také spravovat fyzické otevírání panelů v 3D pohledu, viditelnost směru otevírání i jakékoli detaily rámu v pohledech.

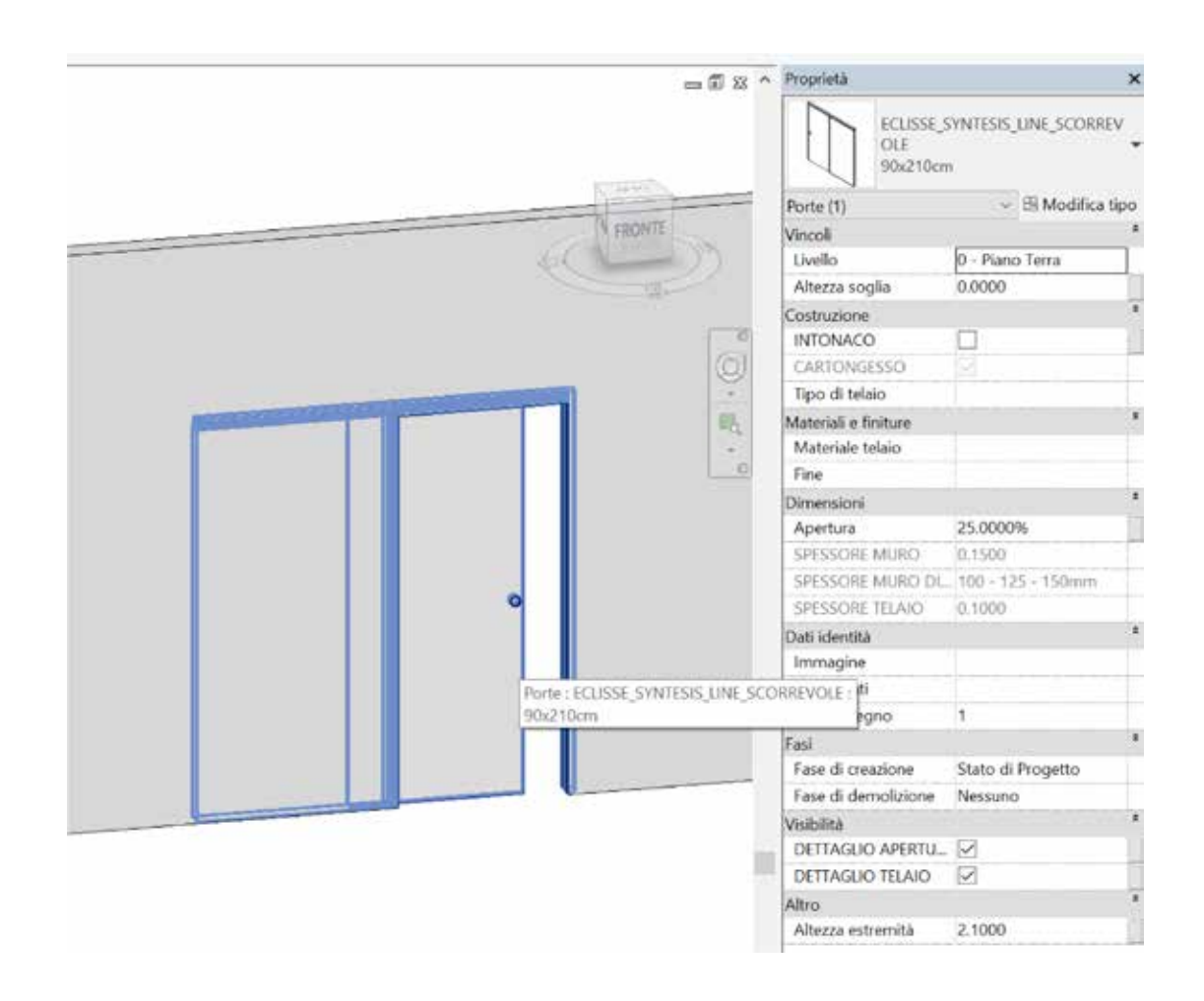

### **LOG (Úroveň geometrie)**

Objekt byl navržen ve třech geometrických rovinách, viditelných v půdoryse, pohledu a řezu. V **Nízké** úrovni zobrazení detailů jsou viditelné symboly v 2D a prázdný konstrukční prostor (void) v 3D; **Střední** úroveň zobrazuje zjednodušenou geometrii rámu v půdorysu a hrubou geometrii v 3D; **Vysoká** úroveň zobrazuje detailní řez uzly rámů a geometrii výrobku s více detaily v 3D.

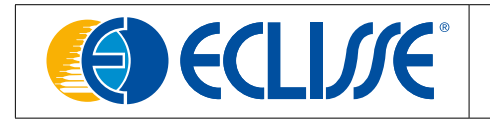

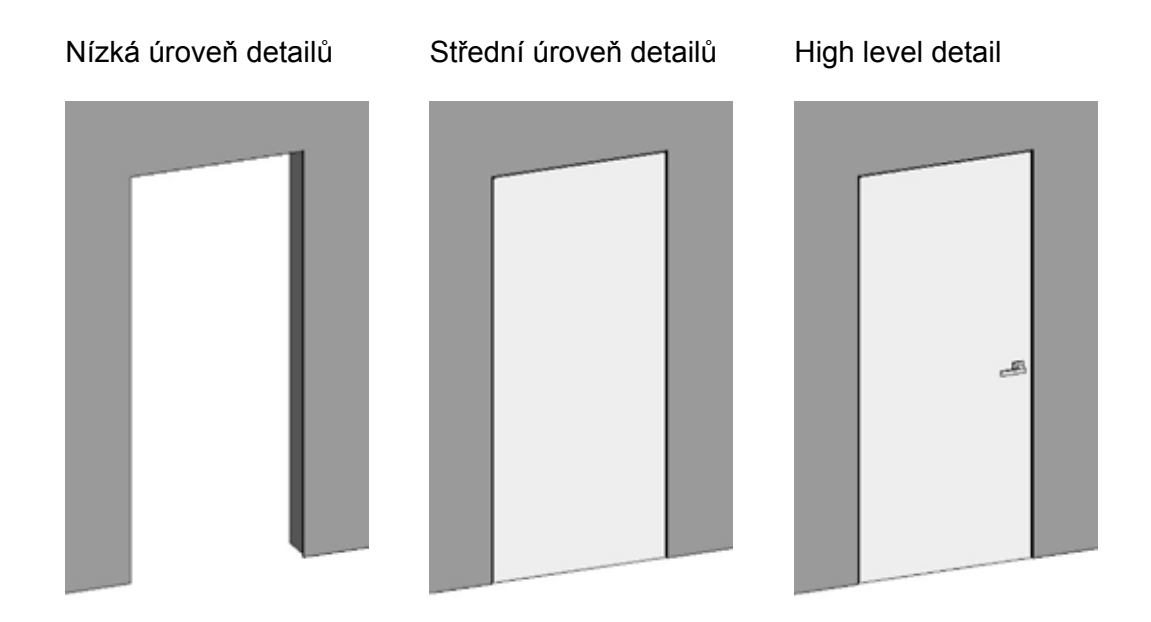

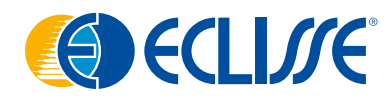

ECLISSE ČR, s.r.o. - Líšnická 360 - 252 10 Řitka - Telefon: + 420 286 888 913 - Mobil: + 420 603 453 645 - info@eclisse.cz - www.eclisse.cz